## MC930A – Computação Gráfica - 2017-S1 - Jorge Stolfi Trabalho de laboratório 01 Pen Drive Multifuncional

Objetivos. treinar uso dos principais objetos geométricos primitivos do POV-Ray e desenvolver intuição sobre coordenadas cartesianas no espaço.

Enunciado. Sua tarefa nesta aula prática é produzir uma ilustração POV-Ray de um Pen  $\textit{Drive Multifunctional}$  — que, além de armazenar dados, tem alguma outra função física como abridor de latas, cortador de charutos, descaroçador de azeitonas, etc.

Parte 1. Antes de começar a programar, desenhe no espaço abaixo (à mão livre, em perspectiva aproximada) um esboço da sua máquina. Esta parte deve ser executada e entregue ao professor nos primeiros 15 minutos de aula.

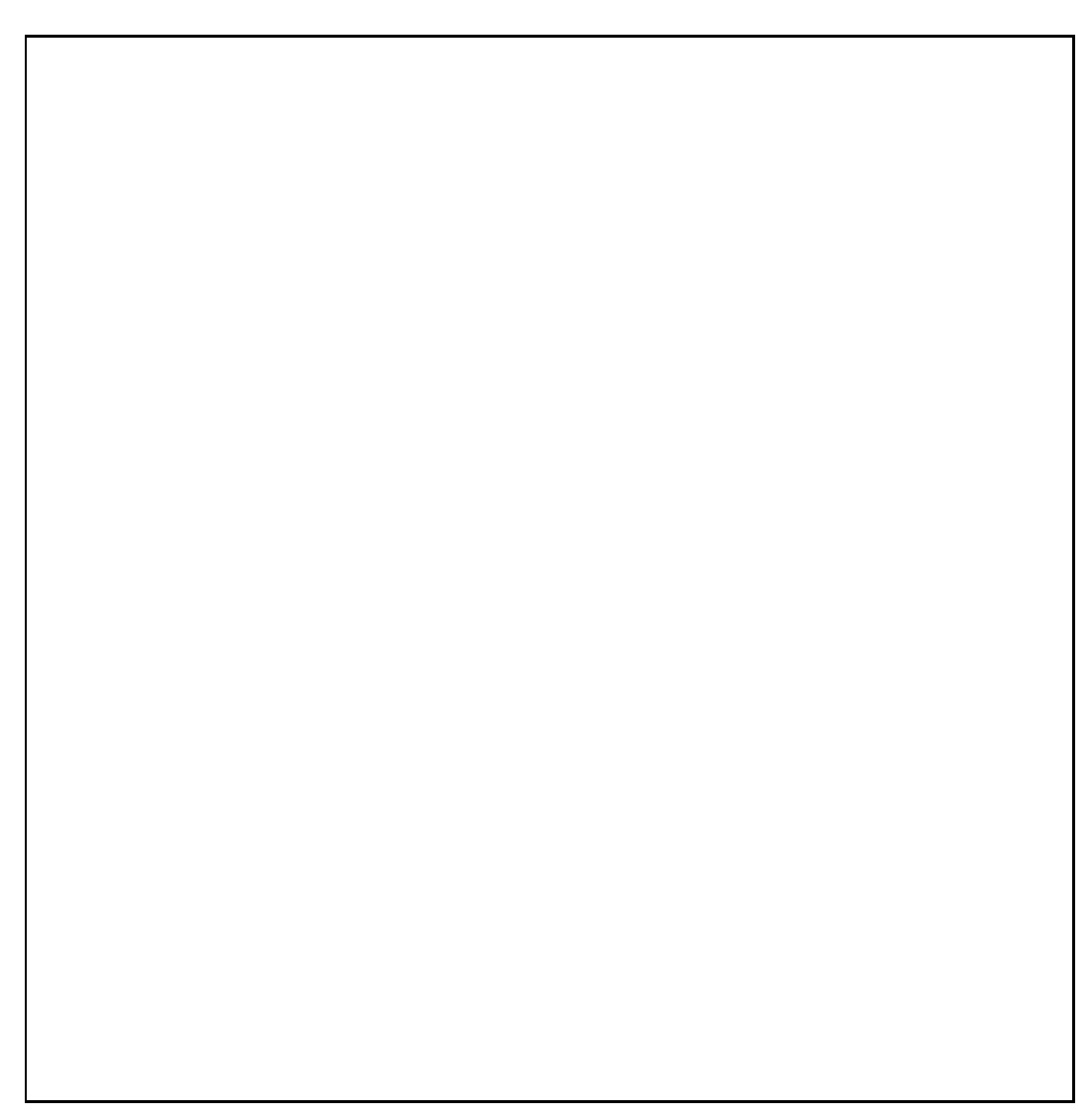

**Parte 2.** Produza uma imagem da sua máquina usando POV-ray. O modelo deve usar **pelo** menos sete sólidos geométricos primitivos do POV-Ray dentre sphere, cylinder, cone e box, combinados com operações buleanas. O modelo deve usar pelo menos um sólido de cada tipo.

**Comandos.** Os comandos POV-Ray que produzem esses sólidos tem a forma

- sphere $\{ \langle Xc, Yc, Zc \rangle, R$  texture $\{ Tx \} \}$ Este comando acrescenta à cena uma esfera. O centro é o ponto de coordenadas cartesianas  $(Xc, Yc, Zc)$ , e o raio é R.
- cylinder $\{ \langle Xa, Ya, Za \rangle, \langle Xb, Yb, Zb \rangle, R \text{ }$  texture $\{ Tx \}$ Este comando acrescenta um cilindro em posição arbitrária. O ponto de coordenadas cartesianas  $(Xa, Ya, Za)$  é o centro de uma das bases,  $(Xb, Yb, Zb)$  é o centro da outra base, e  $R$  será o raio do cilindro. Os dois centros definem o eixo do cilindro.
- cone{  $\langle Xa, Ya, Za \rangle$ ,  $Ra$ ,  $\langle Xb, Yb, Zb \rangle$ ,  $Rb$  texture{  $Tx \}$ } Este comando acrescenta um cone truncado, em posição arbitrária. O ponto  $(X_a, Y_a, Z_a)$  $\acute{\text{e}}$  o centro de uma das bases do cone, Ra  $\acute{\text{e}}$  o raio dessa base,  $(Xb, Yb, Zb)$   $\acute{\text{e}}$  o centro da outra base, e Rb é o raio dessa outra base. Use  $Ra > 0$  e  $Rb = 0$  para obter um cone inteiro com vértice em  $(Xb, Yb, Zb)$ .
- box{  $\langle Xa, Ya, Za \rangle, \langle Xb, Yb, Zb \rangle$  texture{  $Tx$  } } Este comando acrescenta uma caixa com lados paralelos aos eixos X, Y e Z. O ponto  $(Xa, Ya, Za)$  é um canto qualquer da caixa, e  $(Xb, Yb, Zb)$  é o canto oposto. Ou seja, a caixa vai de Xa até Xb na direção X, de Ya até Yb na direção Y, etc...

Em todos os comandos acima,  $Tx$  deve ser o nome de uma "tinta" definida previamente com #declare  $Tx =$  texture{ ... }. Veja o arquivo main.pov do exercício tp00. Note que, em POV-Ray, as coordenadas de pontos se escrevem <...> e não  $(\ldots)$ , e não há vírgula antes de texture.

**Observações.** O arquivo de descrição main.pov deve ser construído manualmente, com um editor de texto comum, sem o auxílio de qualquer editor gráfico ou outra ferramenta de modelagem geométrica. Não é permitido copiar ou incluir quaisquer arquivos POV-Ray além dos fornecidos pelo professor ou escritos por você mesmo, neste exercício ou em exercícios anteriores.

Lembre-se de que todo trabalho prático é **individual**. Você pode pedir ajuda ao o colega encontrar erros ou explicar conceitos, mas n˜ao para lhe dizer o que escrever. Seu projeto deve ser original, e você mesmo deve bolar os comandos necessários que são objeto da aula! Não se esqueça de executar o comando make export até o final da aula.